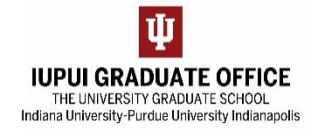

## **GRADUATE ADMISSIONS FAQ**

## 1. What is "Application Currently in Suspense"?

- a. There is an issue with the application in the system
- b. Often, the applicant has a similar name to existing student. This is will clear in 2‐3 days
- c. If two identical applications exist for the same applicant for the same term, one will be in suspense this application must be deleted. Process the application not in suspense
- d. Applications in suspense cannot be processed.
- 2. How do I get access to eDocs?

c.

- a. Go to One.IU.edu
- b. Search for "Add/Remove User Access Request eDoc"

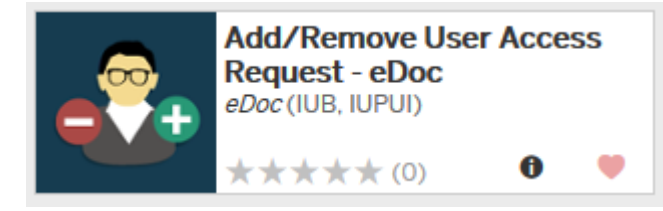

- d. Complete the request form
- 3. How can an applicant update/change a submitted application?
	- a. Once submitted an application CANNOT be changed
	- b. Applicants will need to contact their programs to make any updates
- 4. Can I make changes to an eDoc?
	- a. CANNOT change an eDoc from Degree to Non‐Degree or vice versa
	- b. CANNOT change the "Career" in an eDoc
	- c. Can change Program, Plan, Admit Term only while in your Action List:
		- i. Select alternate in drop down to the right of the box to change
		- ii. Push "Save" at the bottom before taking action

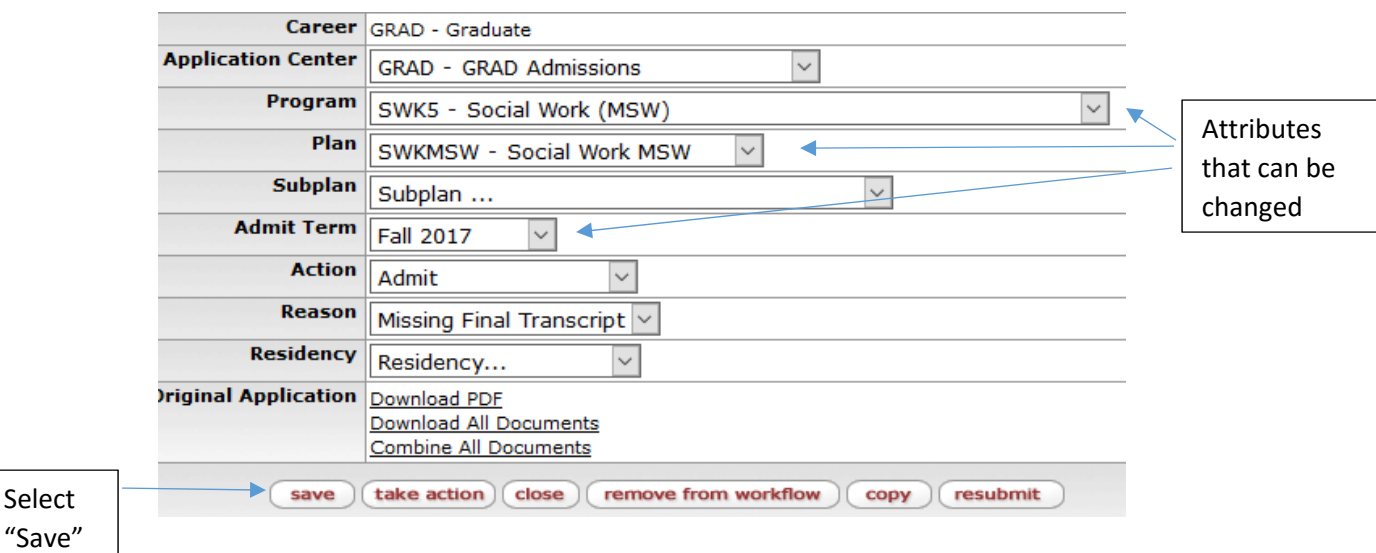

- 5. How to check if a student is active
	- a. Log into SIS
	- b. Go to Administrative Center:
		- i. Main Menu
		- ii. Self Service
		- iii. Administrative Center

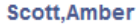

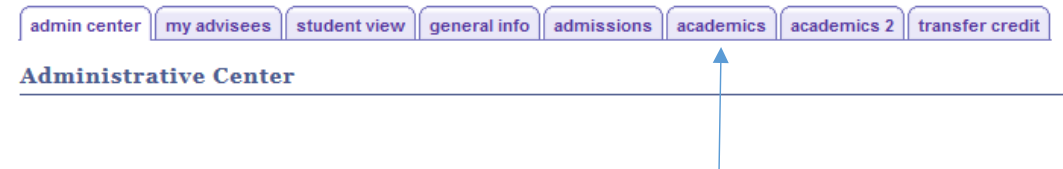

**VIEW DATA FOR STUDENTS** 

- c. Select "View Data For Students" then enter student ID
- d. Select "academics" tab **Institution / Career / Program** edit program data IUINA - IUPUI Program: SWK5 Social Work Graduate <sup>L...</sup> GRAD - Graduate **Student Career Nbr:**  $\mathbf 0$ Separate  $\blacktriangleright$  L. **SWK5 - Social Work Graduate** Status: Active  $\leftarrow$  as of 05/19/2016 Status: Active stack for Fall 2016 **Admit Term:** 4168 or each No stack – not admitted **Discontinued** program **Approved Load:** Full-Time Plan: SWKMSW Social Work MSW Fall 2016 **Requirement Term:** 4168 e.
	- 6. Why did me eDoc come back?
		- a. Check the notes section. Any necessary information will be listed there:

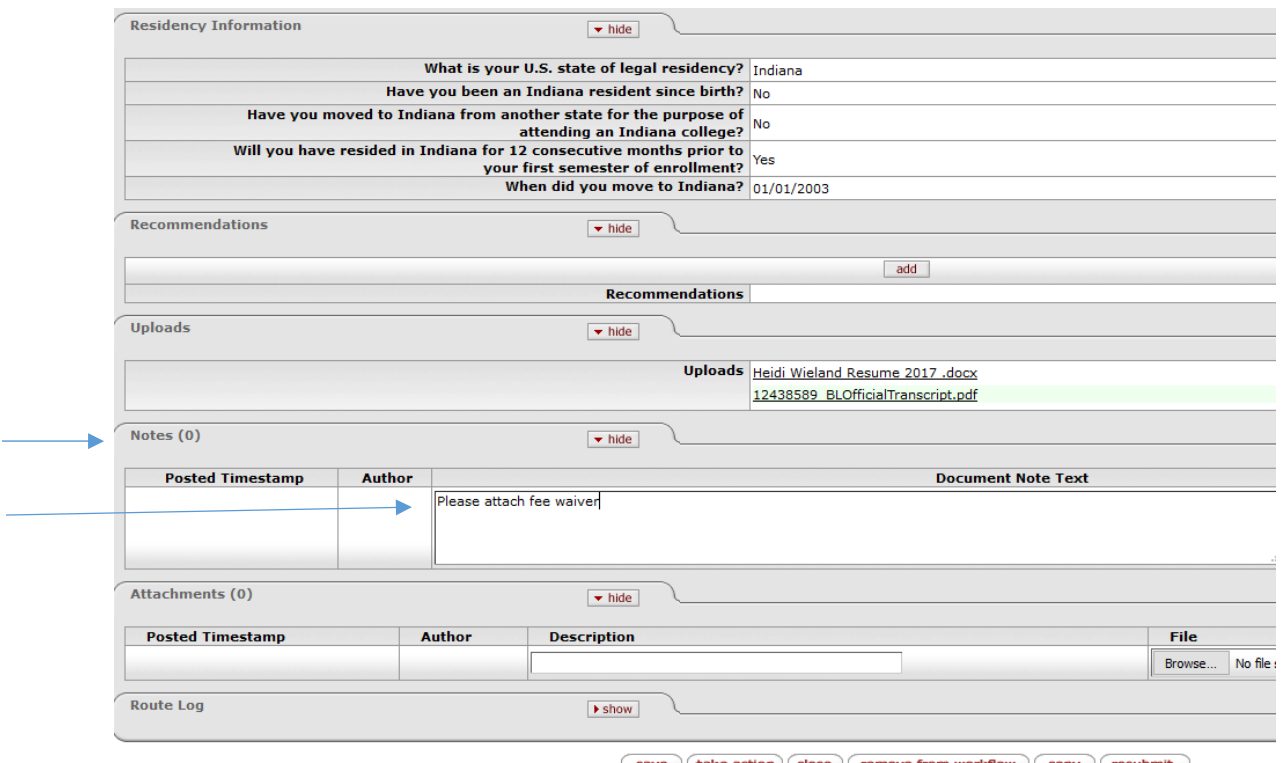

 $\int$  save  $\int$  take action  $\int$  close  $\int$  remove from workflow  $\int$  copy  $\int$  resubmit

**QUESTIONS?**

Contact us at gradoff@iupui.edu